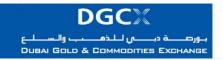

Sub.: Release of Version 8.1.2.1 of TWS, MAT and D-FIX Gateway for Live Trading

Notice to all concerned

# Sub.: Release of Version 8.1.2.1 of TWS, MAT and D-FIX Gateway for Live Trading

In pursuance of By-Laws of DGCX and Clearing Rules of DCCC and Notice # TECH-2008-028 dated August 8<sup>th</sup>, 2008 it is hereby notified as under:

The final version (Setup) of the TWS & MAT software will be available in the Exchange FTP Server from today i.e. September 5, 2008 onwards. Members are requested to kindly download the TWS & MAT software from the FTP Server to their respective workstations. It is to be noted that TWS/MAT applications setup executable files are password protected. Users will need to have necessary password to install the software on their respective workstations. Once installed, it will create separate icons on the Desktop. However, you can start using these applications only from September 15, 2008. Please note this version update is mandatory.

The required password will be send to you separately by E-mail. Members are advised to uninstall the existing version using Add Remove programs of Windows functionality after September 15, 2008 i.e. once you go live with the new application. Please refer the above mentioned notice to understand the details of changes in the new release. For detailed procedures for installation of new and complete software, kindly refer to Annexure I.

It is to be noted that on implementation of new software, all existing Good Till Cancel / Good Till Date (GTC/GTD) orders would be cancelled. Members may take necessary steps with regards to such orders latest by **Friday**, **September 12**, **2008** before end of trading hours. For smooth migration to the new version, Exchange would provide login access from **7:00 AM (GMT + 4) on Monday**, **September 15**, **2008**. This will help users to check the proper installation of the software and verify necessary connectivity to the Exchange Central Trading Systems.

The New D-FIX Gateway will also be released along with this version which will run in parallel to the existing FIX Gateway. Existing FIX users will be migrated into this new FIX Gateway once users are ready with necessary changes in their application and tested appropriately. Exchange will provide necessary assistance for this migration process.

Emaar Business Park Building No. 2, Level1 P.O Box 37736, Dubai, UAE Tel:+9714 361 1616

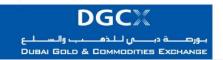

Sub.: Release of Version 8.1.2.1 of TWS, MAT and D-FIX Gateway for Live Trading

The summary of the various activities and the corresponding schedule are as follows:

| Activities                                   | Timelines         |  |
|----------------------------------------------|-------------------|--|
| Availability of Software on the FTP server   | September 5,2008  |  |
| Distribution of password for installation    | September 5,2008  |  |
| Go-Live with new MAT & TWS and D-FIX Gateway | September 15,2008 |  |

Members are requested to take note of the same. For any assistance please contact our support desk on +971 4 3611600 or on email <a href="mailto:support@dgcx.ae">support@dgcx.ae</a>.

For Dubai Gold & Commodities Exchange

Basab Banerjee Head *of* Technology

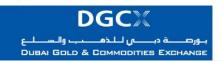

Sub.: Release of Version 8.1.2.1 of TWS, MAT and D-FIX Gateway for Live Trading

### Annexure I – Steps to Download and Upgrade/Install TWS & MAT Version 8.1.1.5:

### I) Internet users

Internet users can download all the necessary set-up files from the existing FTP server (ftp.dgcx.ae) and the corresponding path should be:

"Common\Setup\Ver8.1\Internet".

## a) Trader Workstation (TWS)

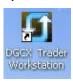

Members are requested to download **DGCXTWS80.MSI** for DGCX trader workstation and kindly install the new version after downloading and the users can see new icon such as "**DGCX Trader Workstation**" on the desktop.

After installation please open the "**DGCX Trader Workstation**" and login to the live environment as per the above mentioned timeframe.

## b) Member Admin Terminal (MAT)

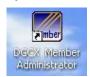

Members are also requested to download and install the file "DGCXMAT80.MSI" for Member Administration Terminal. On successful installation the user can see a new icon "DGCX Member Administrator" on the desktop.

Kindly double click the icon to connect the live environment.

### II) Leased Line / ISDN Users

All the leased line / ISDN users can download all the relevant files from the following folders of the FTP Server (ftp://192.168.70.60),

## "Common\Setup\Ver8.1\LeasedLine"

The software installation procedure will remain same as mentioned in the above section.

Emaar Business Park Building No. 2, Level1 P.O Box 37736, Dubai, UAE Tel:+9714 361 1616

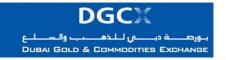

Sub.: Release of Version 8.1.2.1 of TWS, MAT and D-FIX Gateway for Live Trading

With proposed new version, TWS/MAT software will run on latest Microsoft .NET framework (Version 2). This necessitates the availability of .NET framework on computers running TWS/MAT software. Though it is available in computers having Microsoft Vista in the event your computer does not have it, you may download the same from Microsoft site.

In order to check whether your system already has.NET framework (Version 2), please carry out the following steps:

- Open Control Panel
- Go to Add or Remove Programs and
- Check for Microsoft .NET framework 2.0 under currently installed programs.

In the event, your system does not have .NET framework (Version 2), please follow these instructions carefully to install the same.

Pre-requisites for installation of new version

| Sr. No. | Operating System                              | Processor           | RAM  | Free Hard Disk Space |
|---------|-----------------------------------------------|---------------------|------|----------------------|
| 1       | MS Windows 2000<br>(with latest service pack) | PIV 2.8GHZ or above | 2 GB | 20 GB                |
| 2       | MS XP<br>(with latest service pack)           | PIV 2.8GHZ or above | 2 GB | 20 GB                |
| 3       | MS Vista                                      | PIV 2.8GHZ or above | 4GB  | 20 GB                |

### Notes:

- Members who have Windows 2000 & Windows XP operating system have to install the software in following sequence;
  - 1. Windows Installer 3.1
  - 2. Dot NET Framework 2.0
  - 3. TWS Client Software
  - 4. Member Admin Software
- Members who have MS Vista OS can directly install the TWS Client and Member Admin Software. Microsoft Vista users should do the following settings;
  - 1. Go to Start → Settings → Control panel.
  - 2. Click on user Accounts.
  - 3. Remove Tick from "Use User Account Control (UAC) to help protect your computer" and press OK.

Emaar Business Park Building No. 2, Level1 P.O Box 37736, Dubai, UAE Tel:+9714 361 1616

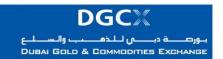

Sub.: Release of Version 8.1.2.1 of TWS, MAT and D-FIX Gateway for Live Trading

# **Download Links from Microsoft website:**

### Windows installer 3.1

http://www.microsoft.com/downloads/details.aspx?FamilyID=889482fc-5f56-4a38-b838-de776fd4138c&displaylang=en&Hash=45kUbnRcRABW0kmGPe3uL61gseic22ajfRzbijCDSxtSJYr2EhLgjj8qWhwVr%2b61wLuTNvWQik9UoOQdgltA2Q%3d%3d

# .NET Framework 2.0

http://www.microsoft.com/downloads/details.aspx?FamilyID=0856eacb-4362-4b0d-8edd-aab15c5e04f5&DisplayLang=en